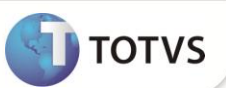

# **Integração SIGAPON com SIGAGPE**

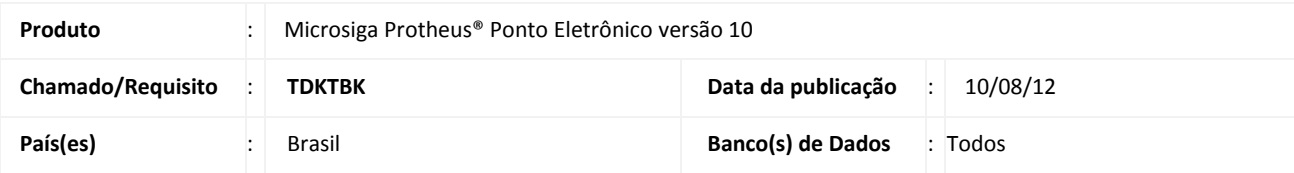

### **Importante**

Esta melhoria depende de execução do *update* de base **RHUPDMOD,** conforme **Procedimentos para Implementação**.

Implementada melhoria na rotina **Integração Folha (PONM040)** para definir a tabela de geração dos lançamentos do Ponto Eletrônico: Lançamentos Futuros ou Lançamentos Mensais, no caso em que o funcionário esteja de férias no mês do Cálculo da Folha. A verificação da quantidade de lançamentos permitidos de uma mesma verba e de sobreposição, caso existam, permanecem inalteradas.

Criação de perguntas na rotina **Integração Folha (PONM040):** 

- **Verificar Afastamentos ?** Permite verificar os afastamentos do funcionário no mês de cálculo da folha na Integração com a Folha de Pagamento.
- **Data de Vencimento ?**: Permite definir a data de vencimento dos lançamentos do **Ponto Eletrônico,** que são gravados em Movimento de Valores Futuros no módulo **Gestão de Pessoal (SIGAGPE).**

Criação de campos no **Cadastro de Valores Futuros (GPEA110):**

- **Origem (RK\_TIPO):** Armazena o conteúdo **P**, que indica que o lançamento foi importado do Ponto Eletrônico.
- **Horas Lanc. (RK\_HORAS) :** ) Armazena a quantidade de horas do evento calculado no Ponto Eletrônico.

#### **PROCEDIMENTOS PARA IMPLEMENTAÇÃO**

Para viabilizar essa melhoria, é necessário aplicar **previamente** o pacote de atualizações (*Patch*) deste chamado.

Importante

Antes de executar o **RHUPDMOD** é imprescindível seguir as orientações de **segurança da informação** e conhecer **os procedimentos para aplicação do compatibilizador**, descritos no Portal TDN [\(http://tdn.totvs.com\)](http://tdn.totvs.com/) em **Softwares de Gestão / Linha Microsiga Protheus / Informações Sistêmicas / Compatibilizador***.*

Para a devida atualização do dicionário de dados, certifique-se que a data do compatibilizador seja igual ou superior a **03/08/2012.**

Selecione o módulo **SIGAPON – Ponto Eletrônico** e execute a opção **26 - Atualização da integração com GPE.**

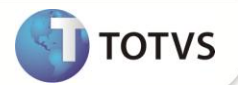

#### **PROCEDIMENTOS PARA UTILIZAÇÃO**

- 1. No **Ponto Eletrônico (SIGAPON)** acesse **Miscelânea / Cálculos / Mensal (PONM070).**
- 2. Preencha os parâmetros conforme necessidade e confirme.
- 3. Acesse **Atualizações / Lançamentos / Resultado (PONA070).**
- 4. Posicione em um funcionário e clique em **Visualizar** para consultar o cálculo.
- 5. Acesse **Miscelânea / Fechamento / Integração Folha (PONM040)**.
- 6. Preencha os parâmetros conforme necessidade e confirme.

Observe o preenchimento dos novos parâmetros:

- **Verificar Afastamentos?:** Selecione **Sim** ou **Não** para verificar os afastamentos do funcionário no mês de cálculo da folha na Integração com a Folha de Pagamento. Caso informe a opção **Sim,** e o funcionário estiver de férias e não possuir dias trabalhados no mês, os lançamentos são gerados em Lançamentos Futuros. Caso contrário, os lançamentos são gerados em Lançamentos Mensais;
- **Data de Vencimento?:** Informe a data de vencimento do lançamento, caso seja efetuado geração do evento em Lançamentos Futuros.
- 7. Em **Gestão de Pessoal (SIGAGPE)** acesse **Miscelânea / Cálculos / Folha (GPEM020)**.
- 8. Preencha os parâmetros conforme necessidade e confirme.
- 9. Acesse **Atualizações / Lançamentos / Mensal (GPEA090)**.

Posicione em um funcionário e clique em **Visualizar** para consultar o cálculo.

#### **ATUALIZAÇÕES DO COMPATIBILIZADOR**

1. Alteração de Perguntas no arquivo SX1 – Cadastro de Perguntes:

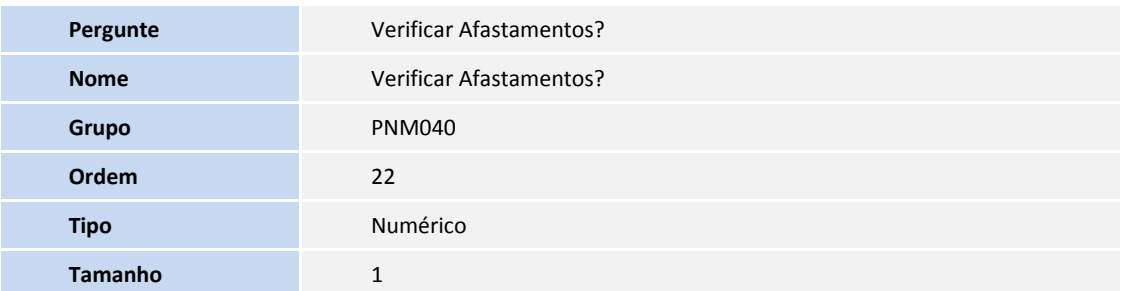

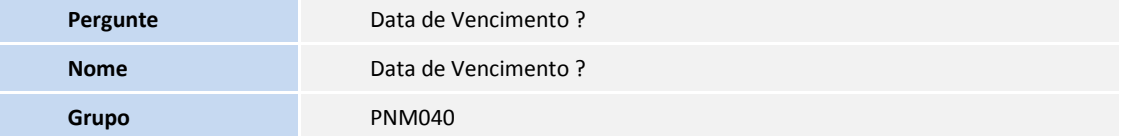

# **Boletim Técnico**

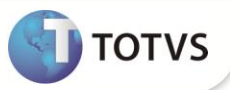

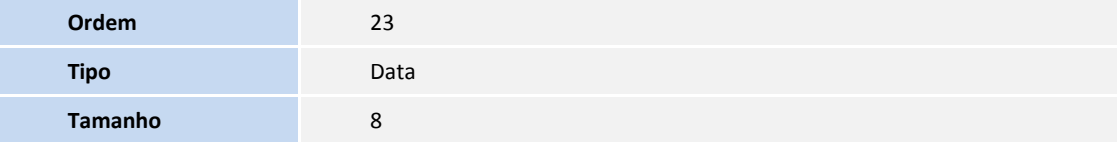

- 2. Criação de **Campos** no arquivo **SX3 – Campos:**
- Tabela **SRK – Movimento de Valores Futuros**:

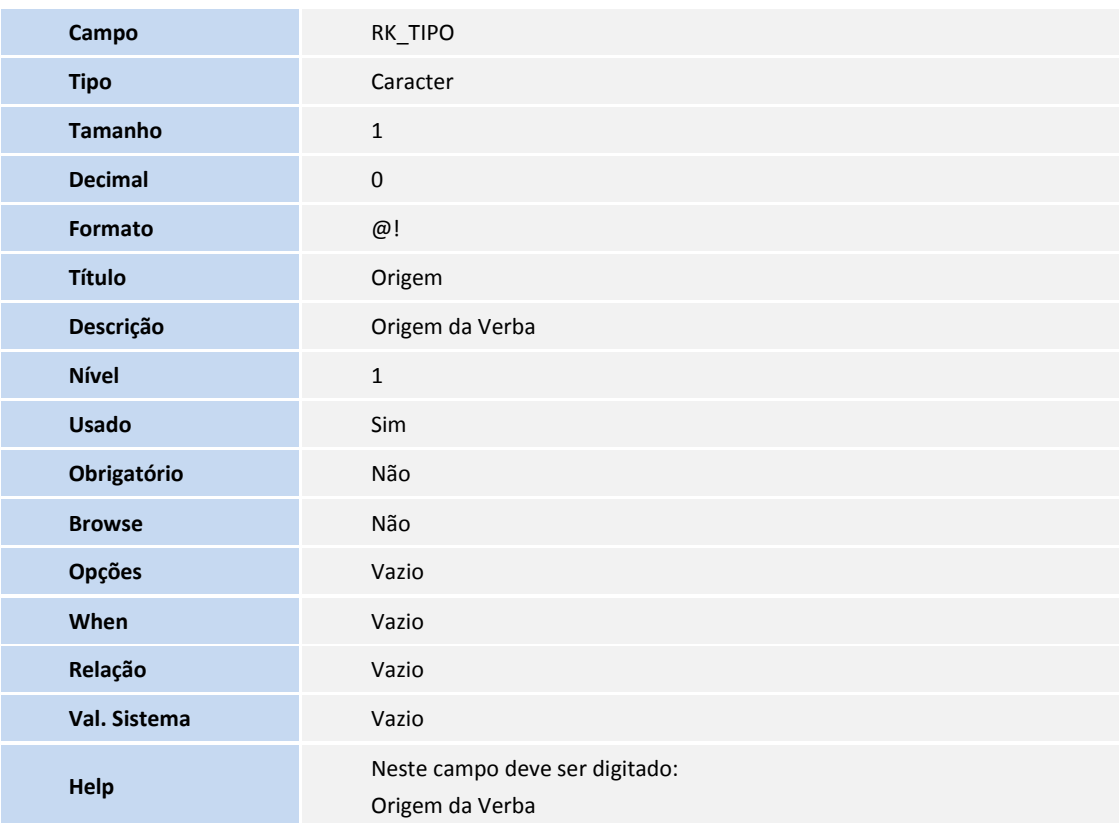

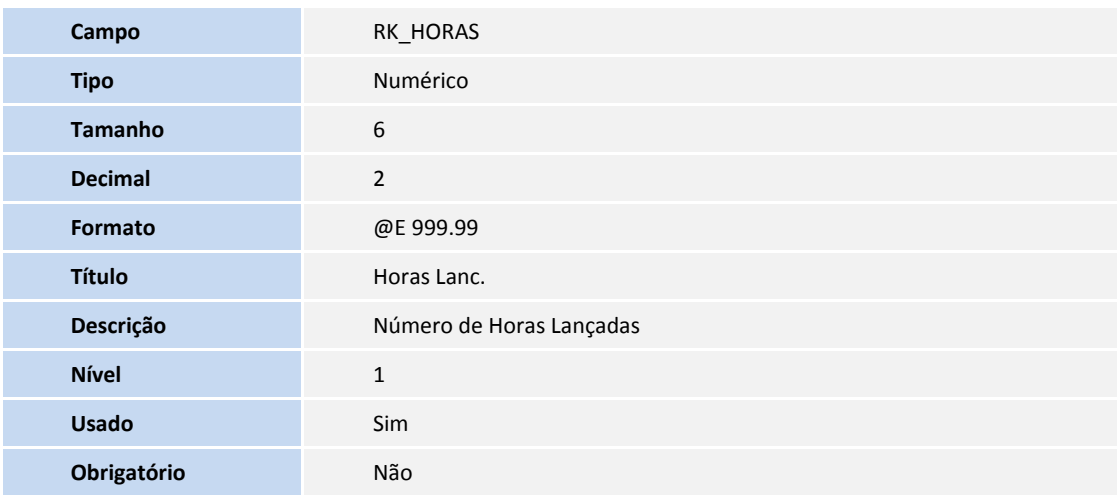

### **Boletim Técnico**

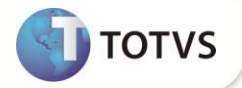

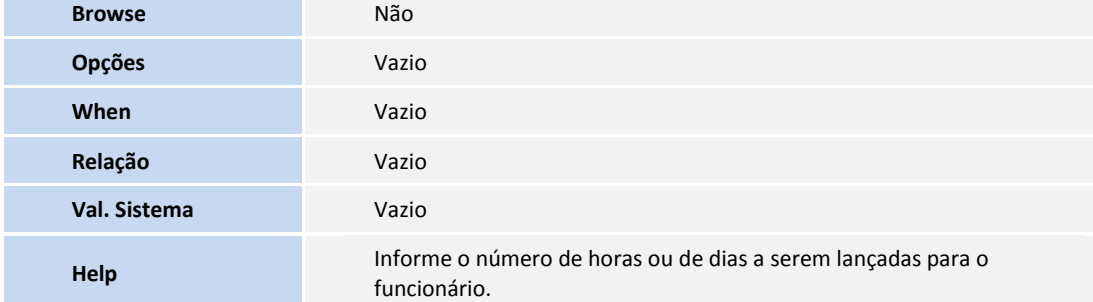

# Importante

O tamanho dos campos que possuem grupo podem variar conforme ambiente em uso.

### **INFORMAÇÕES TÉCNICAS**

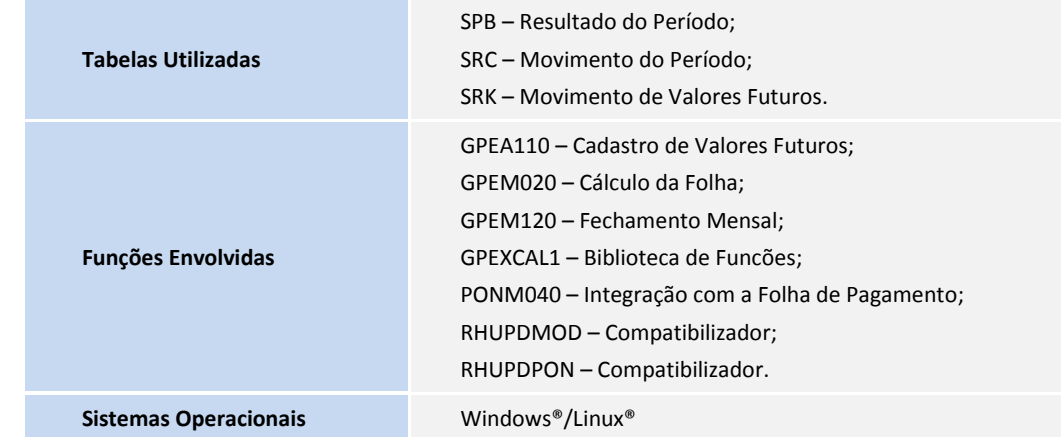